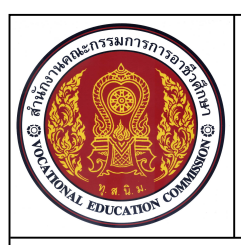

# ์ ใบงาบ

**ชื่อวิชา เขียนแบบเทคนิค รหัสวิชา 20100-1001 ระดับชั้น ปวช.1 หนวยที่ 4 การเขียนภาพฉายมุมที่ 1 ดวยโปรแกรมสําเร็จรูปในงานเขียนแบบ**

## **ชื่องาน การเขียนภาพฉายมุมที่ 1 (Ex19) เวลา 60 นาที**

**114**

### **จุดประสงคเชิงพฤติกรรม**

- 1. เขียนภาพฉายมุมที่1 ด้วยคำสั่งในโปรแกรมสำเร็จรูปได้ตามแบบกำหนด
- 2. มีความเปนระเบียบในการปฏ **ิ**บัติงาน มีความสนใจใฝรู มีวินัย มีความรับผิดชอบ

# **เครื่องมือ / อุปกรณที่ใช**

- 1. เครื่องคอมพิวเตอรแบบตั้งโตะ / เครื่องคอมพิวเตอรโนตบุค
- 2. โปรแกรม AutoCAD
- 3. อุปกรณเครื่องพิมพ

### **คําสั่ง**

- 1. จงเขียนภาพ 3 มิติไอโซเมตริกและภาพฉายมุมที่ 1 จากแบบงาน Ex17 ตามแบบที่กําหนดให
- 2. เปดไฟลงานไดรฟ D: /โฟลเดอรรหัสนักเรียน / Template-ชื่อนักเรียน
- 3. ไม่ต้องกำหนดขนาดในแบบงาน3 มิติไอโซเมตริก กำหนดมาตราส่วนไอโซเมตริก 1:2
- 4. กําหนดมาตราสวน 1:1 ในการแสดงแบบงานภาพฉายมุมที่ 1
- 5. บันทึกไฟล์งานไดรฟ์ D: / โฟลเดอร์รหัสนักเรียน / EX19.dwg
- 6. พิมพแบบงานออกทางเครื่องพิมพ

# **ลําดับขั้นการปฏิบัติงาน**

- 1. เปดไฟลงานไดรฟ D: /โฟลเดอรรหัสนักเรียน / Ex17.dwg
- 2. ทําการปรับในสวนของ Snap type ใหเปน Rectangular snap
- 3. ใชแบบงานภาพไอโซเมตริก Ex17 เปนภาพมุมมองในการเขียนภาพฉายมุมที่ 1
- ี่ 4. ในภาพไอโซเมตริก ไม่ต้องกำหนดขนาด โดยให้กำหนดขนาดในภาพฉายหน้าจอ Layout
- 5. กําหนดมาตราสวนในแบบงานเปน 1:1 ภาพไอโซเมตริก มาตราสวนเปน 1:2
- 6. ตรวจสอบความถูกต้องของแบบงาน และรูปแบบของเส้นในแบบงานในหน้าจอ Layout
- 7. พิมพแบบงานออกทางเครื่องพิมพ
- 8. บันทึกไฟล์งานไดรฟ์ D: / โฟลเดอร์รหัสนักเรียน / EX19.dwg
- 9. พิมพแบบงานออกทางเครื่องพิมพ
- 10. จบการทํางานและออกจากโปรแกรม AutoCAD
- 11. ทําความสะอาดเครื่องมือ และพื้นที่ใหเกิดความเรียบรอย

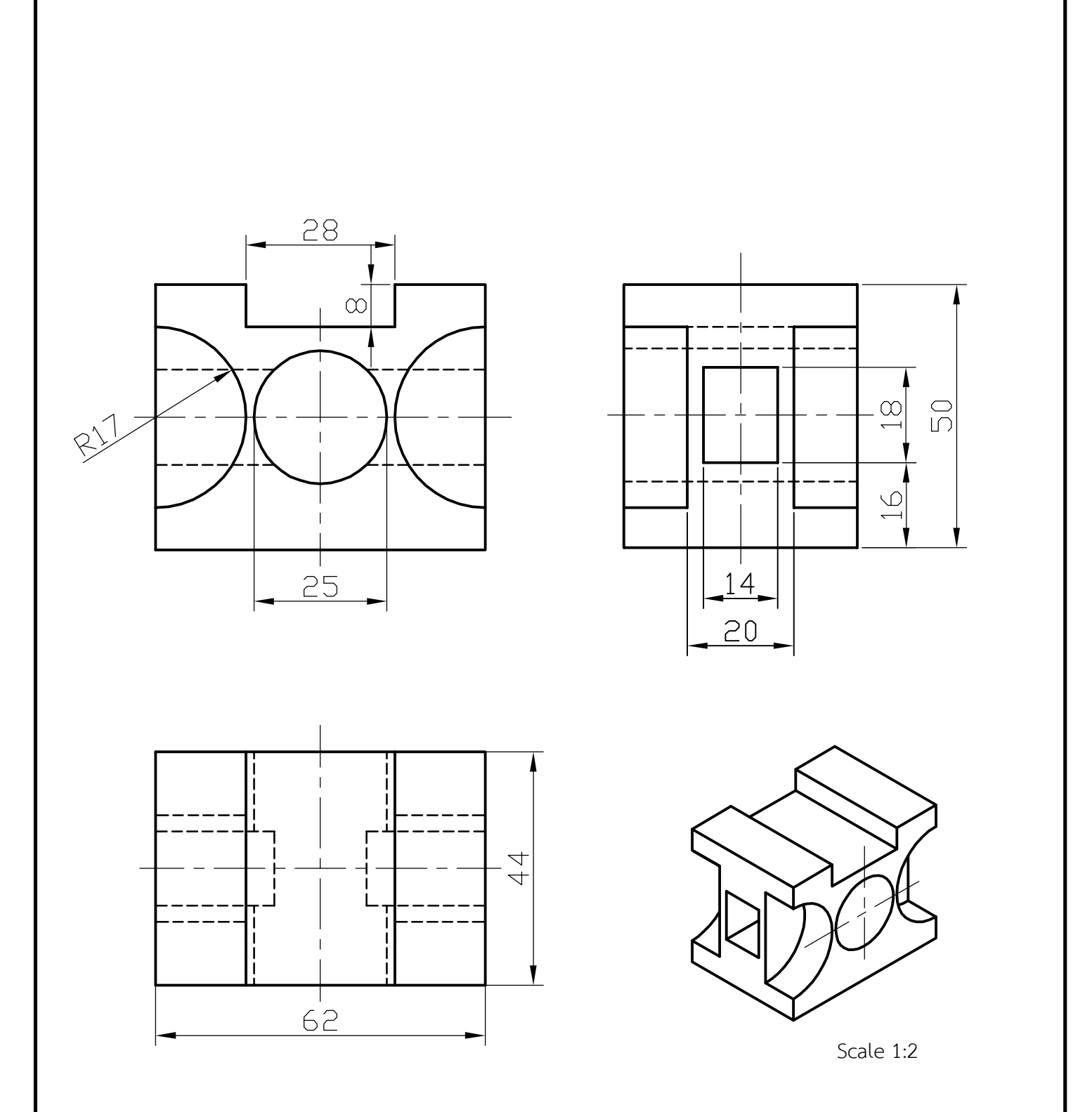

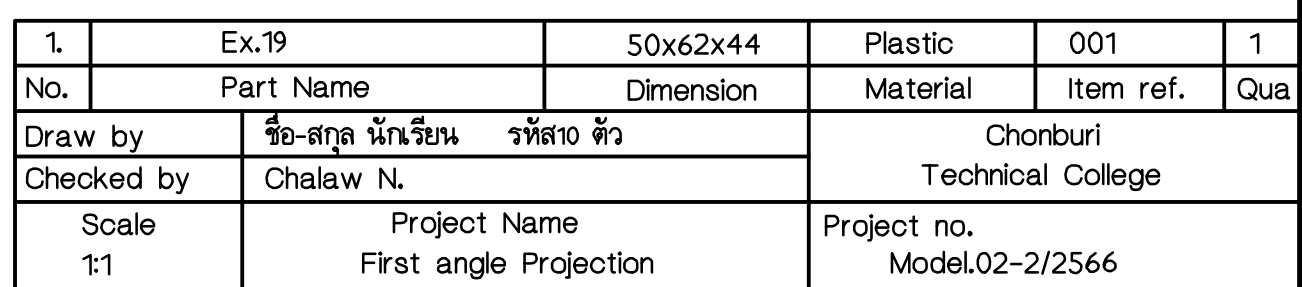